Tutorial: add a nice frame around your pictures - Tutorials

NEWS\_PDF\_AUTHOR: alain01

NEWS\_PDF\_DATE: 2013/7/9 22:20:00

The summer is here and it's time to publish news with your holidays pictures in your web sites... Here find a new tutorial for improve your design, more modern, more pro. i Hope you will like it...

In fact, we would add a white frame aroud your pictures with an shade effect.

look at the result here before ! ======> After !

OK, let'ssss go for this tutorial :

### **1) Add a new style in the css files**

Open and edit your style.css file in your theme, located in /themes/my\_theme/css ou /themes/my\_theme and add, at the end this code :

```
img.img-frame { 
/* Couleur ombre de la photo */ 
   box-shadow: 5px 5px 20px #404040; 
/* Effet cadre vielli, pour photo noir et blanc style ancien */ 
/* border-color: #f5eac7; */ 
   border-color: #ffffff; 
   border-style: solid; 
   border-width: 20px; 
   display: block; 
   margin-l; 
   margin-left: auto; 
   margin-right: auto; 
   margin-top: 10px; 
   margin-bottom: 10px;
```

```
}
```
TCPDF

then save it and upload in your web site. You have just done the harder work in this tutorial. Yesss !!!

# **2) Erase cache of your browser**

Just to do for the 1st time.

# **3) Use this new class with a picture**

**3a) Basic Editor (Textarea)**

See 3b)

# **3b) XOOPS Editor (DHTMLTextarea)**

In bbcode, it doen't work. We can't add a class in a bbcode. If you work a custom block; choose Content Type : "HTML". Then insert you picture like that :

# **3c) TinyMCE (v3)**

- Click on the button "insert picture",

- Type something in the fields "URL", "Description" and "Title",

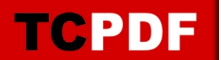

- Click on the tab named "Apparence" and choose for the field "class", in tke list, "img-frame" then ok

So, Easy, no ? Don't hesitate to test yourself !!!

#### **To continue to work deeper :**

- Modify the color of the frame (here white), by a "old yellow" for black and white old style for pictures,

- Modify the color of shade,
- Modify the direction of the shade,
- Modify the width of the shade,

- Finally, we could add dynamic effects (zoom in for exmple on hover) but be carreful, not too effect, please...

If you like our tutorial, tell it us.

**PS** : Kris said (in frxoops.org) that we could use a an existant class in xoops.css :

class="pad10 boxshadow" but the effect is not the same, but so easy to use, no need to change the css style.

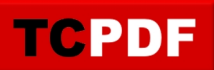

The summer is here and it's time to publish news with your holidays pictures in your web sites... Here find a new tutorial for improve your design, more modern, more pro. i Hope you will like it...

In fact, we would add a white frame aroud your pictures with an shade effect.

look at the result here before ! ======> After !

OK, let'ssss go for this tutorial :

#### **1) Add a new style in the css files**

Open and edit your style.css file in your theme, located in /themes/my\_theme/css ou /themes/my\_theme and add, at the end this code :

img.img-frame { /\* Couleur ombre de la photo \*/

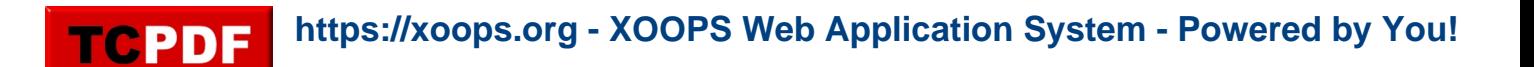

 box-shadow: 5px 5px 20px #404040; /\* Effet cadre vielli, pour photo noir et blanc style ancien \*/ /\* border-color: #f5eac7; \*/ border-color: #ffffff; border-style: solid; border-width: 20px; display: block; margin-l; margin-left: auto; margin-right: auto; margin-top: 10px; margin-bottom: 10px;

}

then save it and upload in your web site. You have just done the harder work in this tutorial. Yesss !!!

### **2) Erase cache of your browser**

Just to do for the 1st time.

#### **3) Use this new class with a picture**

**3a) Basic Editor (Textarea)** See 3b)

### **3b) XOOPS Editor (DHTMLTextarea)**

In bbcode, it doen't work. We can't add a class in a bbcode. If you work a custom block; choose Content Type : "HTML". Then insert you picture like that :

# **3c) TinyMCE (v3)**

- Click on the button "insert picture",

- Type something in the fields "URL", "Description" and "Title",

- Click on the tab named "Apparence" and choose for the field "class", in tke list, "img-frame" then ok

So, Easy, no ? Don't hesitate to test yourself !!!

#### **To continue to work deeper :**

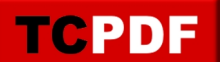

- Modify the color of the frame (here white), by a "old yellow" for black and white old style for pictures,

- Modify the color of shade,
- Modify the direction of the shade,
- Modify the width of the shade,

- Finally, we could add dynamic effects (zoom in for exmple on hover) but be carreful, not too effect, please...

If you like our tutorial, tell it us.

**PS** : Kris said (in frxoops.org) that we could use a an existant class in xoops.css :

class="pad10 boxshadow" but the effect is not the same, but so easy to use, no need to change the css style.